# **Campus Claroline como Herramienta Virtual Educativa en el Proceso Enseñanza en el CCI**

**Olivia Santos Regalado<sup>1</sup> , Isidro López Ruiz<sup>1</sup> , Alberto López Ruiz<sup>1</sup> , Magdalena Toledo Antonio<sup>1</sup> , Urfila Victoria Peláez Estrada<sup>2</sup> , Yesenia Girón Enriquez<sup>1</sup>**

<sup>1</sup>Tecnológico Nacional de México/Instituto Tecnológico de Comitancillo <sup>2</sup>Tecnológico Nacional de México/Instituto Tecnológico de Pinotepa

### **Resumen**

En la actualidad las tecnologías de la información y comunicación son utilizadas en Empresas e Instituciones públicas y privadas, como una herramienta que ha revolucionado, las relaciones laborales y sin duda alguna la práctica educativa. De tal manera que esto, permite buscar plataformas, que sostengan esa importancia de las tecnologías de la información, es por eso que el proyecto implementado en el Colegio de Computación del Istmo (CCI) es una plataforma gestora de aprendizaje (LMS), que proporciona grandes beneficios a los docentes y alumnos, debido que permite aplicar el aprendizaje combinado (b-learning), que es una tecnología de uso presencial (físico) y no presencial (virtual) que se combinan con el fin de optimizar el proceso de aprendizaje, además permite acceder a gran volumen de información como son: consulta de tutoriales, ligas, documentos en diferentes extensiones y adquirir conocimientos a través de herramientas interactivas de aprendizaje.

### **Abstract**

At present, information and communication technologies are used in companies and public and private institutions, as a tool that has revolutionized labor relations and, without a doubt, educational practice. In such a way that this allows the search for platforms that support the importance of information technologies, that is why the project implemented in the Istmo Computing College (CCI) is a learning management platform (LMS), which provides great benefits to teachers and students, because it allows the application of blended learning (b-learning), which is a technology for face-toface (physical) and non-face-to-face (virtual) use that are combined in order to optimize the learning process, It also allows access to a large volume of information such as: consulting tutorials, links, documents in different extensions and acquiring knowledge through interactive learning tools.

**Palabras clave:** Plataforma, Tecnología, B-elearning,LMS. **Keywords:** Platform, Technology, B-elearning,LMS.

### **1. INTRODUCCIÓN**

El presente proyecto se llevó a cabo en el Colegio de Computación del Istmo (CCI), es una institución particular que ofrece la especialidad de Operación de microcomputadoras y desde el año 2000 cuenta con el servicio de internet y para aprovechar los beneficios que éste ofrece, se propuso que los profesores y alumnos utilizar la plataforma Claroline en la modalidad B-elearning, considerando que la tecnología es de vital importancia en la educación actual, donde no se trata solo de agregar tecnología a la clase, sino de reemplazar algunas actividades de aprendizaje con otra apoyadas con tecnología. (González Mariño, J. C. (2006)). Es decir, se trata de un modelo compuesto por instrucción presencial y características del aprendizaje electrónico o e-learning, con la finalidad de potenciar las fortalezas y disminuir las limitaciones de ambas modalidades.

Además, con la implementación de la plataforma se podrá impartir cursos de manera híbrido, (con componentes en línea y a distancia tradicional) o totalmente virtual (asignaturas que se desarrollan completamente en entornos virtuales), no obstante, al contar con las nuevas herramientas se adquiere el reto de saber cómo utilizarlas de manera que realmente mejoren la enseñanza y el aprendizaje (Fernández, 2009).

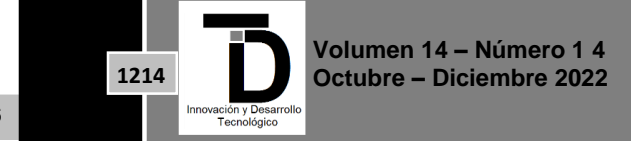

# INNOVACIÓN Y DESARROLLO TECNOLÓGICO REVISTA DIGITAL

Esta modalidad de enseñanza no pretende sustituir a los docentes que trabajan de manera presencial, sino que se está integrando como una herramienta complementaria para enriquecer las materias que se imparten, además de generar un espacio de aprendizaje que permita al profesor realizar diversas actividades, entre ellas, exámenes, acceso y descarga de archivos, tutoriales, ejercicios propuestos y envío de resultados, publicar anuncios, documentos en diferentes formatos (pdf, doc, html, texto), administrar una agenda con tareas y fechas límites así como el acceso de las ligas electrónicas que el maestro especifique, el alumno y maestro tendrán acceso al foro para discutir un determinado tema, con la implementación de la plataforma permite que el docente tenga un control de entrega de trabajos y calificaciones de exámenes. Además, los profesores podrán enviarán los materiales a estudiar por internet, ya sea de forma diaria o semanal, y el objetivo principal que se pretende es que el tiempo del estudiante se utilice para la lectura y estudio de los mismos, asimismo investigaciones que se han requeridas.

## **2. METODOLOGÍA**

La investigación científica debe ser precisa, estructurada y debe realizarse de manera cuidadosa (Hernández et al.,2014). "Es una investigación sistemática, controlada, empírica, amoral, pública y crítica" Que sea "sistemática" indica que para realizar una investigación científica no deben dejarse los hechos al azar, más bien debe existir una disciplina que permita la investigación. Que sea "empírica" indica que se recolectan los datos a través de diversos instrumentos y luego son analizados. Que sea "crítica" quiere decir que se encuentra en constante evaluación y mejora. La investigación científica genera conocimiento y teorías, además, permite la resolución de problemas. Gracias a la investigación científica la humanidad evoluciona constantemente (Hernández et al., 2014).

### a). Tipo de investigación

La presente investigación fue de tipo aplicada. Esta es entendida como "la utilización de los conocimientos en la práctica, para aplicarlos en provecho de los grupos que participan en esos procesos y en la sociedad en general, además del bagaje de nuevos conocimientos que enriquecen la disciplina" (Vargas, 2009).

### b). Desarrollo del caso

Para la implementación de la plataforma claroline, es necesario descargarlo de la siguiente dirección: www.claroline.net

|                                                    |                       |                                          |                      |                       | Mar//translate.google.com.mu/translate?N=es8sl=en8u=http://www.clavolne.net/8ei=80HQStcN0VisionOutDaOwBise=X8oi=translate8ct=resultBresn = 1+ X   Zing |              |                                           | $R -$                                  |
|----------------------------------------------------|-----------------------|------------------------------------------|----------------------|-----------------------|----------------------------------------------------------------------------------------------------|--------------|-------------------------------------------|----------------------------------------|
| Archivo Edición Ver Favoritos Herramientas Ayuda   |                       |                                          |                      |                       |                                                                                                    | $27 - 8 + 0$ | 四 -                                       | 83<br>Iniciarsesión                    |
| <b>RR</b> iv 17 Google Traducts                    |                       | X in Koope                               | in Victoria          |                       |                                                                                                    |              |                                           | Q = Q = M = > Papira = Q Heramientas = |
| Google traductor mp.niiww.claroline.net/           |                       |                                          |                      | Traducir.             |                                                                                                    |              |                                           | Avuda I Acceder                        |
|                                                    | Traduce del Inglés    |                                          | * Traduce at enpañol | ٠                     |                                                                                                    |              |                                           | Ver: @ Traducción @ Texto original     |
|                                                    | <b>Claroline.</b> NET |                                          |                      |                       | <b><i><u>LOuiènes somos?</u></i></b>                                                                                                    |              | Contacto                                  | Búsqueda                               |
|                                                    |                       | Vamos a construir juntos el conocimiento |                      |                       |                                                                                                    |              |                                           |                                        |
|                                                    |                       |                                          |                      |                       |                                                                                                    |              |                                           |                                        |
|                                                    |                       |                                          |                      |                       |                                                                                                    |              |                                           |                                        |
| .50                                                |                       |                                          |                      |                       |                                                                                                    |              |                                           |                                        |
| $-51$<br>$\cdot =$                                 |                       |                                          |                      |                       |                                                                                                    |              |                                           |                                        |
|                                                    |                       |                                          |                      |                       |                                                                                                    |              |                                           |                                        |
|                                                    |                       |                                          |                      |                       |                                                                                                    |              |                                           |                                        |
|                                                    |                       |                                          |                      |                       |                                                                                                    |              |                                           |                                        |
|                                                    | Casa                  |                                          |                      |                       |                                                                                                    |              |                                           |                                        |
|                                                    |                       |                                          |                      |                       |                                                                                                    |              |                                           |                                        |
|                                                    | <b>TEMPERAL</b>       |                                          |                      |                       | Claroline es un e-learning de código abierto y la plataforma<br>eWorking permite a los profesores crear cursos en linea para                           |              | <b>Descargar</b>                          |                                        |
|                                                    |                       |                                          |                      |                       | administrar eficaz y actividades de aprendizaje y colaboración en la                                                                                   |              | Última versión (1.9.4)                    |                                        |
|                                                    |                       | <b>CONTRACTOR</b>                        |                      |                       | web. Traducido a 35 idiomas, Claroline tiene una grandes usuarios en<br>todo el mundo y de la comunidad de desarrolladores.                            |              | Extermiones                               |                                        |
|                                                    |                       |                                          |                      |                       |                                                                                                    |              |                                           |                                        |
|                                                    | €                     |                                          |                      | Más información:      |                                                                                                    |              |                                           |                                        |
|                                                    | in.                   |                                          |                      | - Anerca de Claroline |                                                                                                    |              | Apoyar el proyecto<br>Hisz una donación a |                                        |
|                                                    |                       | $-$                                      |                      | - Capturas de pantata |                                                                                                    |              | Claroline                                 |                                        |
|                                                    |                       |                                          |                      | - Características     |                                                                                                    |              |                                           |                                        |
|                                                    |                       |                                          | $-$ Theatan          |                       |                                                                                                    |              |                                           |                                        |
|                                                    |                       |                                          |                      |                       |                                                                                                    |              |                                           |                                        |
| $E$ Casa<br>- Noticias<br>$=$ Deimo<br>> Descargar |                       |                                          |                      |                       |                                                                                                    |              |                                           |                                        |
| - Documentación<br>$E$ Form                        |                       |                                          |                      |                       |                                                                                                    |              |                                           |                                        |
|                                                    | Eventos               |                                          |                      |                       | Proyecto de noticias                                                                                                    |              |                                           |                                        |

**Figura 1.** Pantalla principal claroline.net

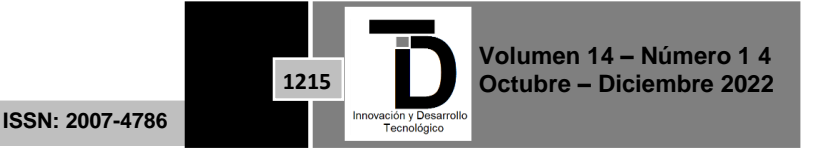

Existen diferentes versiones de claroline tanto para Windows como para Unix, Linux, Mac Osx. En este caso se seleccionó Claroline 192.zip para Windows. Una vez descargado el archivo claroline 192.zip se descomprime para continuar con la instalación con el dominio proporcionado por el CCI.

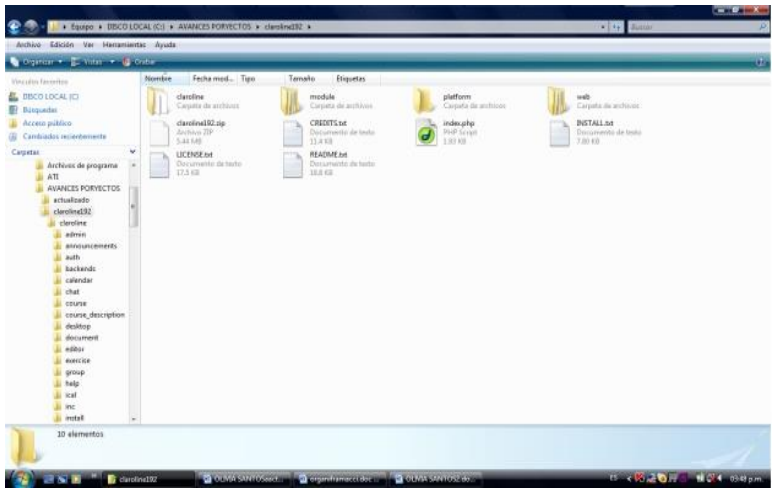

**Figura 2**. Pantalla que visualiza archivo a descomprimir

### Requerimientos

Para instalar Claroline en un servidor, ya sea local o remota, necesita los siguientes dispositivos en el equipo:

Un servidor web (Se recomienda *Apache,*) El servidor de bases de datos MySQL 4.23 o posterior Un agente de transporte de correo (opcional)

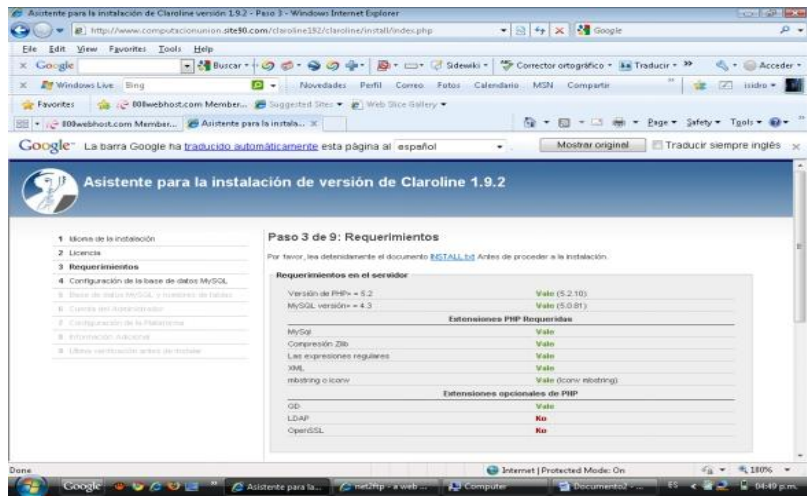

**Figura 3**. Pantalla que visualiza los requerimientos

En este espacio se configura la base de datos, donde se asigna nombre del host de la base de datos, nombre de usuario de la base de datos, contraseña de la base de datos.

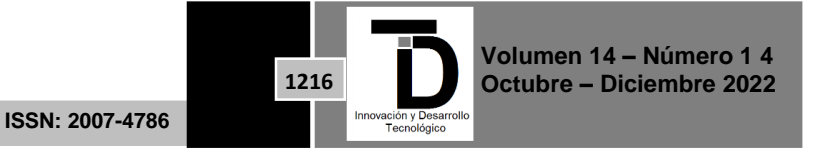

#### ш W INNOVACIÓN Y DESARROLLO TECNOLÓGICO REVISTA DIGITAL

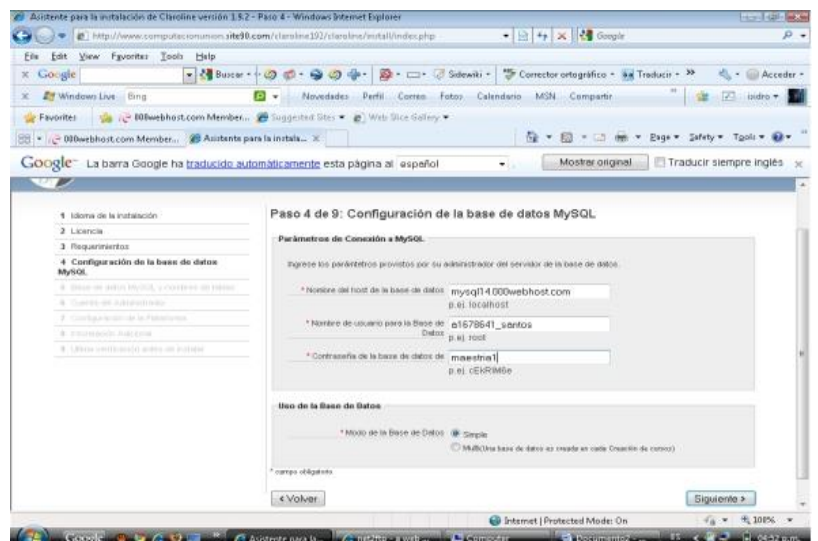

**Figura 4.** Ventana que visualiza datos para la configuración de base de datos

En la siguiente ventana presenta Instalación terminada

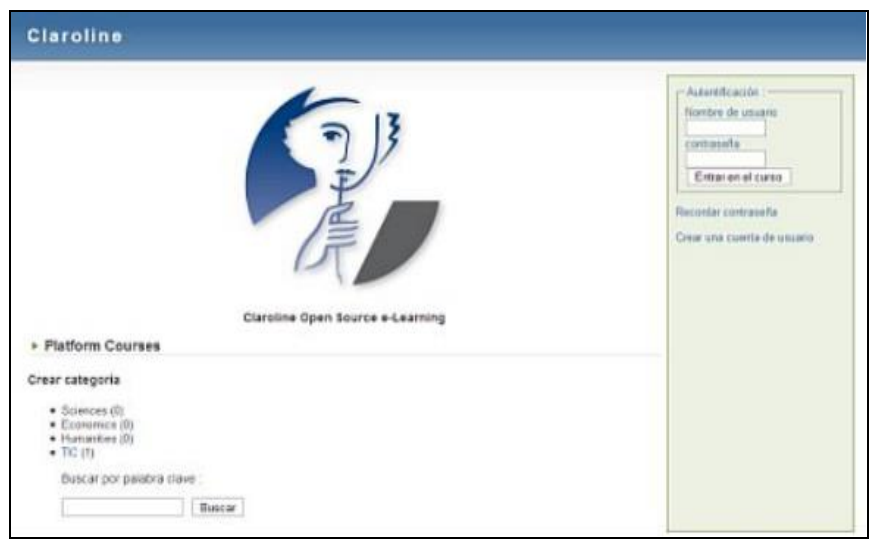

**Figura 5.** Proceso de instalación terminado

c). Diseño, creación y configuración de un curso en la plataforma.

Para el acceso a la plataforma Claroline, se requiere estar registrado.

Después de haberse registrado y desee crear cursos, únicamente tendrá que oprimir en la opción Crear el sitio de un curso.

Una vez que haya rellenado el formulario, pulse en "Crear". Un nuevo mensaje en la pantalla le confirmará la creación de su aula virtual, para que pueda utilizarla inmediatamente.

A continuación, se presenta la pantalla principal.

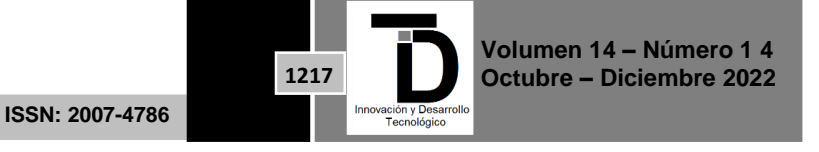

#### - 1 - 1 INNOVACIÓN Y DESARROLLO TECNOLÓGICO REVISTA DIGITAL

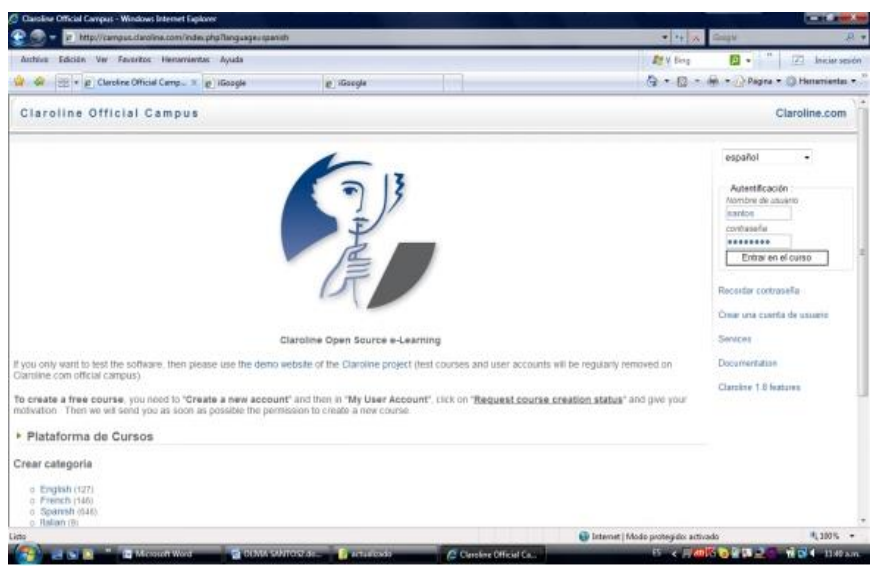

**Figura 6.** Pantalla en el cual solicita datos de entrada en la plataforma

Crear un Curso.

Título del curso: Proporcione un título a su curso

Breve descripción del curso: Anote datos básicos del curso.

Código del curso: Escriba el código del curso. Si no lo tuviera, escriba un nombre corto, por el que pueda identificarlo. El código aparecerá en el encabezado del curso.

Centro educativo: Introduzca el nombre de la Institución en la que labora.

Profesor/es titulares del curso: Nombre del Profesor que va a impartir el curso.

Correo electrónico: Anote una dirección de correo electrónico a través de la misma se le harán llegar los nombres de usuario y contraseña del curso que haya solicitado.

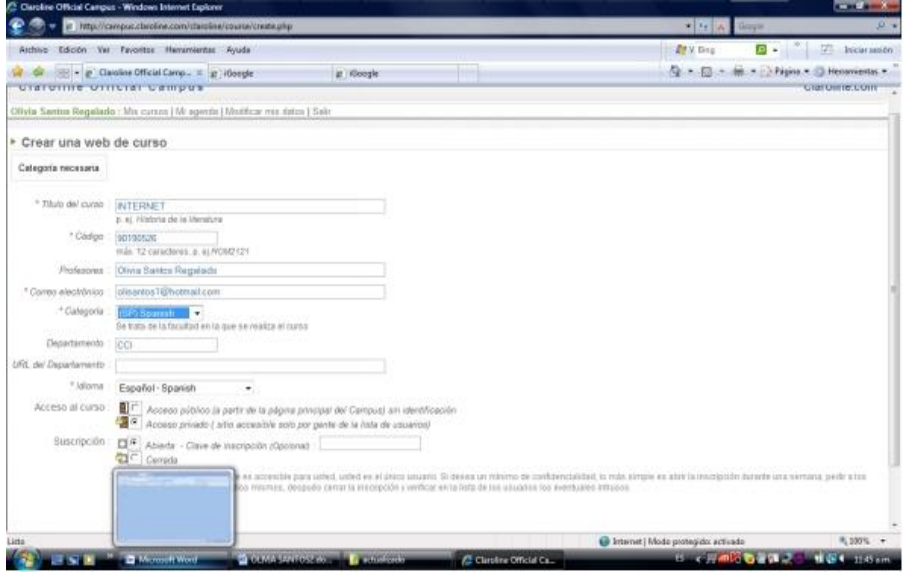

**Figura 7.** Pantalla solicita datos del curso a crear

El curso se ha creado exitosamente, con el título de Internet

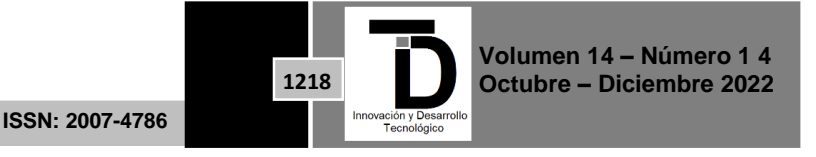

### W INNOVACIÓN Y DESARROLLO TECNOLÓGICO REVISTA DIGITAL

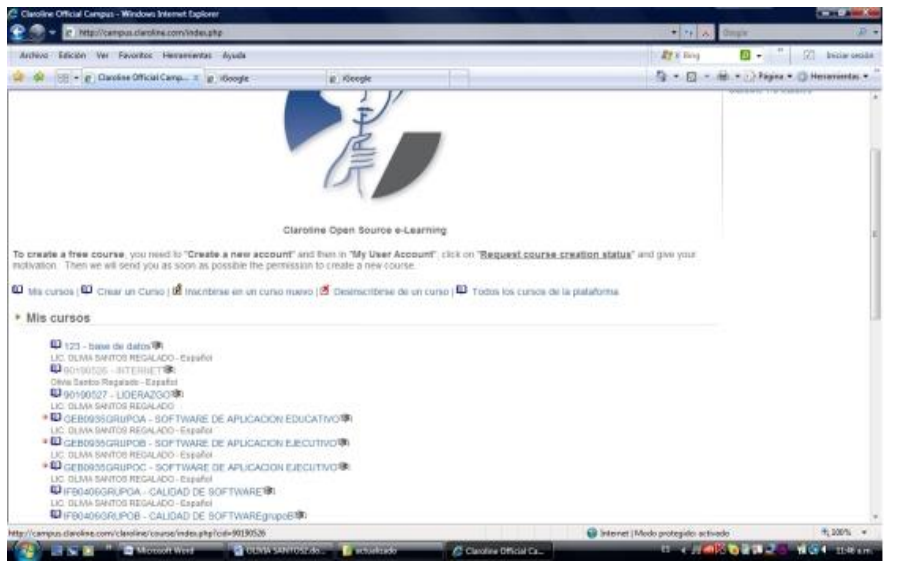

**Figura 8**. Pantalla que visualiza el curso desarrollado

Administrar un curso.

Seleccione en el título del curso que desea administrar

Como un estudiante, (puede apreciar la página inicial del curso, pero no se le permitirá editar, modificar, desactivar o borrar su contenido), probablemente es porque bien el nombre de usuario o la contraseña que ha introducido son incorrectas.

Intente volver a introducir la combinación válida. Si no recuerda estos datos, pulse en el enlace "Recordar contraseña", en la página de entrada del curso.

En la parte superior se tiene la información de su nombre, el del curso, y en el espacio en blanco aparecen: un texto de introducción al curso (que podrá modificar) y las herramientas (o secciones) que puede usar.

Descripción del curso.

En la opción Descripción del curso, permite capturar la Bienvenida e información del curso.

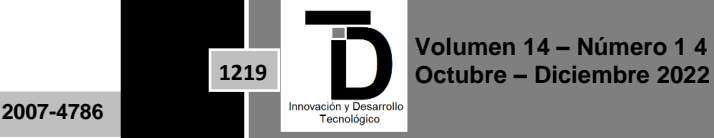

**ISSN: 2007-4786**

#### - 1 ш INNOVACIÓN Y DESARROLLO TECNOLÓGICO REVISTA DIGITAL

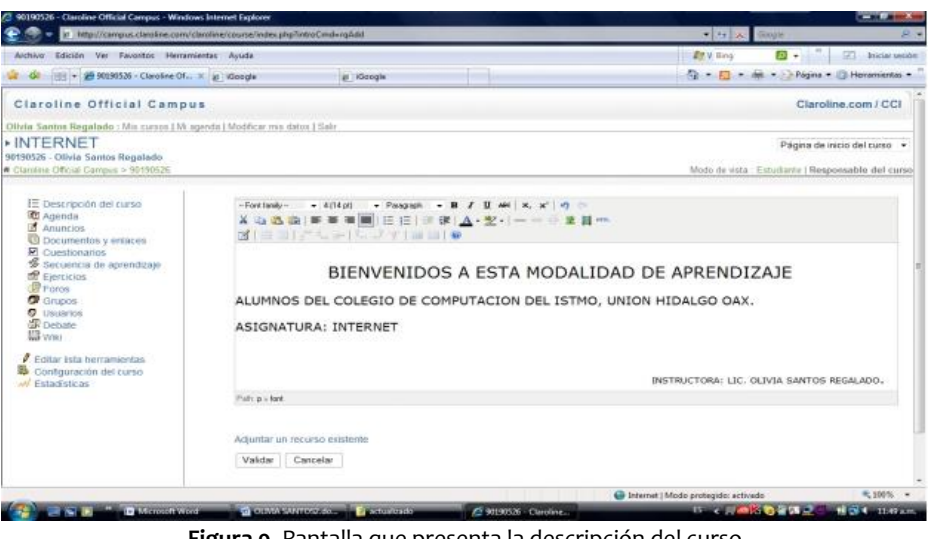

**Figura 9**. Pantalla que presenta la descripción del curso

En esta pantalla se visualizan los menús de la plataforma, descripción del curso, ejercicios, cuestionarios, anuncios, agenda, foros, debate, chat

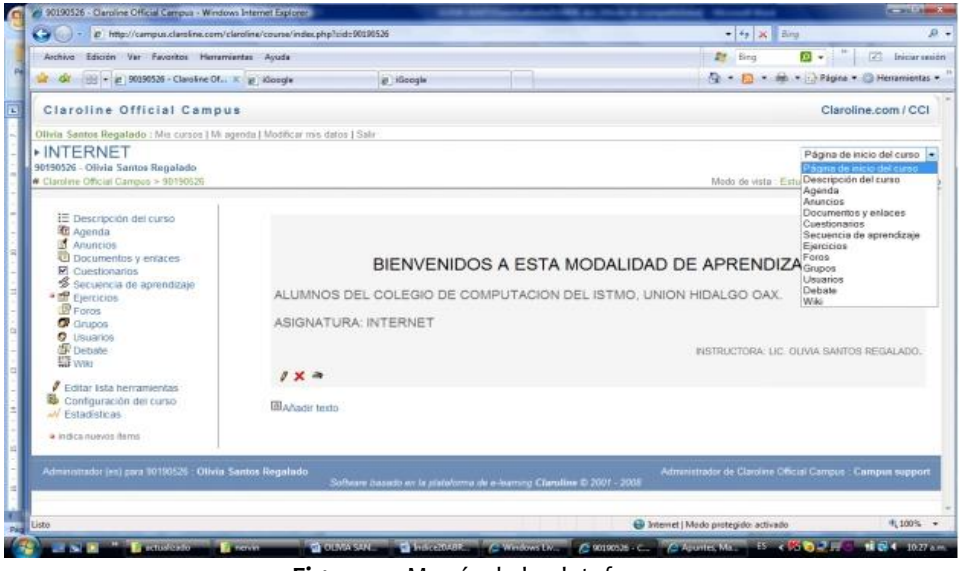

**Figura 10.** Menús de la plataforma

### **3. RESULTADOS**

Con el uso de la plataforma campus Claroline en el CCI el alumno y maestro pueden utilizarla como herramienta en la educación combinada, la cual facilitará la enseñanza.

La plataforma Claroline es implementada en el CCI, donde el administrador de la misma podrá publicar cursos de la especialidad de Operación de Microcomputadoras, así como los alumnos podrán tener accesos a la plataforma con autorización del administrador o responsable de los cursos, como requisito tendrá la clave del curso para poder acceder a cursos que se estén impartiendo en el CCI.

> **Volumen 14 – Número 1 4 Octubre – Diciembre 2022 ISSN: 2007-4786 1220**

El alumno puede realizar consultas de documentos, descargas de archivos, así como tener accesos a enlaces donde le permitirá visualizar tutoriales.

Con el uso de la plataforma el alumno puede subir las actividades solicitadas por el profesor, en archivos electrónicos en diferentes extensiones doc, xls, pdf, rar y más, respetando día y horario en que el docente configure el espacio, con esto se evita que el alumno realice impresiones de trabajos.

El uso de la plataforma motiva al estudiante a ser alumnos autodidácticos, esto no significa que se le dejará solo con las actividades, la plataforma brinda los servicios del chat, el foro, espacio donde se pueden comentar temas relacionados a la asignatura en días y horarios establecidos por el profesor, es importante señalar que el uso de la plataforma es una herramienta de apoyo para la educación combinada.

Presentación de propuestas de solución

La nueva metodología de enseñanza a través del b-learning, es importante porque el docente puede avanzar con actividades extra clases, así como el alumno llega a despertar el interés de incorporarse al uso de las nuevas Tics , motiva a los alumnos a ser autodidactas.

La educación presencial y virtual son dos formas de aprendizajes que se les considera aprendizaje combinado haciendo una comparación de estos modelos en el entorno tradicional presencial el docente es fuente y transmisor del conocimiento, determina las estrategias y actividades de aprendizaje y en el entorno virtual actúa como guía, facilitador, mediador, diseñador.

Aprender y enseñar de modo combinado ha sido y sigue siendo una forma inteligente de adaptarse a las diferentes necesidades de formación.

Con el uso de la plataforma campus Claroline, tanto el docente como el alumno les facilitará actividades, por parte del docente la aplicación de exámenes, envío de archivos, accesos a enlaces, asignación de ejercicios a los alumnos, por parte de los alumnos podrán descargar archivos, tendrán accesos a enlaces, enviar trabajos al espacio de ejercicios, esto evita impresiones de trabajos, así como también los alumnos podrán accesar al chat en un determinado horario que el profesor especifique en el cual podrán consultar dudas referente a la asignatura cursada.

# **4. DISCUSIÓN Y CONCLUSIONES**

Con la implementación de la plataforma Campus Claroline en el CCI, se concluyen que tanto alumnos como profesores empiezan a romper con sus barreras hacia el uso de las tecnologías, en donde alguien que no había incorporado la tecnología a su práctica docente, empieza a compartir ideas y experiencias a través de las herramientas de comunicación como son el chat, el correo electrónico y los Foros de Aprendizaje. Por otro lado, los estudiantes empiezan a desarrollar su interés por anticiparse a una clase haciendo investigaciones más profundas sobre el tema a tratar.

El profesor titular de los cursos puede administrar de mejor manera sus calificaciones con respecto a las tareas y actividades extra clase que asigna a sus estudiantes, concentrándolas en una sola plataforma e interface desde su propia computadora. Este párrafo está copiado y pegado, traducir a palabras propias. Es importante

**ISSN: 2007-4786**

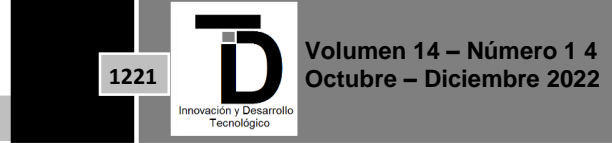

# INNOVACIÓN Y DESARROLLO TECNOLÓGICO REVISTA DIGITAL

mencionar que un elemento interesante dentro de la organización académica del CCI que se empieza a estandarizar, es la homogeneidad entre los cursos que se imparten a los estudiantes, ya que los diferentes docentes que imparten la misma asignatura a diferentes grupos, cuentan con un estándar de contenidos ya definido que pueden consultar en cualquier momento, garantizando con ello que el nivel de aprendizaje de todos los estudiantes sea el mismo.

Con la implementación de la plataforma Claroline en el Colegio de Computación del Istmo, los resultados obtenidos fueron cumpliendo con los objetivos específicos.

Esta plataforma posee una de las interfaces gráficas más amigables dentro de las plataformas Open Source y tiene todas las herramientas necesarias para poder utilizarla como plataforma base. También presenta facilidades para agregar las herramientas como son materiales en archivos, enlaces, aplicación de exámenes, participación en foros, debates.

Son por estas razones que se ha elegido la plataforma Campus claroline como plataforma base, en un principio como herramienta para el almacenamiento del material docente y como sistema administrador y de seguimiento. Por el hecho de ser una plataforma en la cual ya se lleva trabajando bastante tiempo por varios usuarios en todo el mundo, además de tener la experiencia de trabajar con la plataforma.

### **REFERENCIAS**

- [1] Cruz, Alejandro. La Educación a distancia como herramienta para la Capacitación. Portal de cursos en línea para la carrera de TICS. Extraido el 12 de febrero 2010.http://e-spacio.uned.es/fez/eserv.php?pid=bibliuned:19239&ds
- [2] Fernández, A. (2009). Las plataformas e-learning para la enseñanza y el aprendizaje universitario en Internet. Las plataformas de aprendizaje. Del mito a la realidad.Biblioteca Nueva, Madrid, 45-73.
- [3] González Mariño, J. C. (2006). B-Learning utilizando software libre, una alternativa viable en Educación Superior. Revista complutense de Educación.
- [4] M. Haughey, M., Using Learning Technologies: International Perspectives on Practice (pp. 125-134). London, United Kindgom: Editorial Routledge
- [5] Rodríguez-conde, M. J. (2006). Aplicación de las TIC a la evaluación de alumnos universitarios. Revista electrónica de Teoría de la Educación: Educación y Cultura en la Sociedad de la Información, vol 6(2). Extraído el 15 de marzo,2010 de [http://www3.usal.es/~teoriaeducacion/rev\\_numero\\_06\\_2/](http://www3.usal.es/~teoriaeducacion/rev_numero_06_2/)
- [6] ROSAS, P. (2005). La Gestión de Ambientes Virtuales de Aprendizaje en los Posgrados de la U de G. en Tecnologías para Internacionalizar el Aprendizaje. (pp. 63-75). Guadalajara: Universidad de Guadalajara.
- [7] Zapata, M. (2001). Formación abierta y a distancia a través de redes digitales. Obtenido 2 de febrero 2010.
- [8] http://www.tecnoeduca.com/contenidos/Noticias/Proyecto-de-Innovacion 2006 2007. Obtenido 2 marzo 2010
- [9] Biblioteca de las Indias Electrónicas Motivo: "Proyecto Claroline". Obtenido el 2 de enero 2010. http://lasindias.org/campana-claroline-en-lenguas-nativas-am
- [10] Servicios E-learning. Obtenido el 4 febrero del 2010 en: [http://campusaulaglobal.com/portal/index.php?option=com\\_cont](http://campusaulaglobal.com/portal/index.php?option=com_cont) <http://moodle.org/>

Correo de autor de correspondencia: *isidro.lr@comitancillo-tecnm.mx*

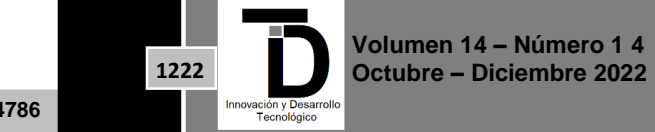